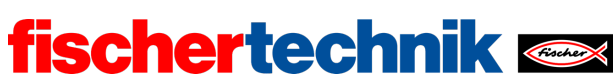

ROBOTICS Add On: IoT – Bachillerato I + II

Nombre: \_\_\_\_\_\_\_\_\_\_ Clase: \_\_\_ Fecha: \_\_\_\_\_\_\_\_

technika

Tarea n.º 1 Estación meteorológica

*En esta tarea, en primer lugar, se procede a construir la estación de sensores. A continuación, la convertimos en una estación meteorológica que transmita los datos medidos a un servidor web a través de un protocolo MQTT (Message Queuing Telemetry Transport). Realiza una previsión meteorológica y actúa como cámara web transmitiendo imágenes de la cámara regularmente.*

# Tarea de construcción

Monta la estación IoT como indica el manual de instrucciones. Conecta los sensores y los actuadores con el TXT 4.0 como indica el diagrama del circuito.

En la tarea experimental, los datos se transmiten a través de un protocolo MQTT a un servidor web en el que se visualizan los valores transmitidos. Para ello, crea una cuenta en la nube de fischertechnik [\(www.fischertechnik-cloud.com\)](http://www.fischertechnik-cloud.com/).

Tareas de programación

# **1. Medición de la humedad, la temperatura y la presión del aire**

El sensor ambiental, en sensor Bosch tipo BME680, contiene (entre otras cosas) sensores de temperatura, humedad y presión. Los valores del sensor se transmiten al TXT a través del protocolo I²C. Puedes consultar los valores del sensor a través de los comandos Blockly correspondientes.

Diseña un programa Blockly que convierta la estación IoT en una estación ambiental que arroje la humedad medida (en %), la temperatura (en °C) y la presión atmosférica (en hPa) en la pantalla del TXT y las actualice por segundo.

# **2. Barómetro**

A partir de la presión atmosférica medida se puede añadir una previsión meteorológica a la estación meteorológica: una presión atmosférica descendente predice precipitaciones; una presión atmosférica ascendente, un tiempo seco y soleado.

La presión atmosférica al nivel del mar se encuentra entre los 950 y los 1050 hPa, fluctuando alrededor de ±50 hPa en torno a un valor medio de aproximadamente

technika

ROBOTICS Add On: IoT – Bachillerato I + II

1000 hPa. Si divides el rango de medición total en tres partes, puedes obtener una previsión meteorológica a partir de la presión atmosférica medida (tiempo «lluvioso», «cambiante», «bueno»).

**fischertechnik** 

Sin embargo, la presión atmosférica disminuye al aumentar la altitud. Por lo tanto, los valores medidos por el sensor deben interpretarse de maneras diferentes en función de la altitud. Puedes tomarlo en consideración al convertir la presión atmosférica medida  $p(h)$  en una presión atmosférica «teórica»  $p_0$  al nivel del mar utilizando la «fórmula barométrica internacional» [1]:

$$
p_0 = p(h) \cdot \left(\frac{T_0}{T(h)}\right)^{5,255}
$$
 hPa

Aquí representan

- $p(h)$  la presión atmosférica medida a la altura  $h$ ,
- $T(h)$  la temperatura (en Kelvin) medida a esta altura y
- $\bullet$   $T_0$  la temperatura (teórica) al nivel del mar, que desciende aproximadamente 0,0065 K por metro de altitud:

$$
T_0 = T(h) + 0,0065h \frac{\text{K}}{\text{m}}
$$

Determina la altitud h de tu estación meteorológica en metros sobre el nivel del mar v calcula la «presión atmosférica a nivel del mar» en tu programa Blockly a partir de la presión atmosférica  $p(h)$  y la temperatura  $T(h)$  medidas.

A continuación, amplía tu estación meteorológica para realizar una previsión meteorológica que pueda visualizarse en la pantalla del TXT.

Tareas experimentales

# **1. Determinación de la temperatura con resistencia NTC**

En la tarea n.º 1 del Base Set se determinó la temperatura a partir de la resistencia NTC (transistor NTC) con la ayuda de la ecuación de Steinhart-Hart (véase el material complementario). Para ello, en primer lugar, fue necesario determinar con el transistor NTC tres valores de resistencia a diferentes temperaturas. Ahora, el sensor ambiental arroja esos valores con gran exactitud.

Conecta el transistor NTC al I8 y amplía el programa Blockly para medir la resistencia NTC. Introduce los resultados de las tres mediciones en la siguiente tabla:

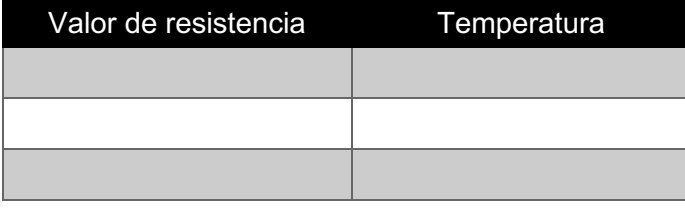

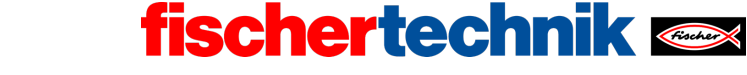

ROBOTICS Add On: IoT – Bachillerato I + II

*Nota*: Debido a la carcasa, el sensor ambiental reacciona con mucho retraso a los cambios de temperatura. Por lo tanto, la medición debería finalizar una vez que el valor de la temperatura del sensor se haya estabilizado.

Ahora puedes determinar los coeficientes de la ecuación de Steinhart-Hart en el sitio web indicado en el material complementario y en el anexo [4] y emitir la temperatura medida a partir de la resistencia NTC también en la pantalla del TXT.

#### **2. Visualización de datos en un servidor IoT**

A continuación, los valores de medición de tu estación meteorológica deben transmitirse a un servidor web y visualizarse allí en un panel de control (preparado). Para ello, conecta tu TXT con tu cuenta previamente configurada en la nube de fischertechnik.

2a. En primer lugar, configura el panel de control de modo que se visualicen la temperatura, la humedad del aire y la presión atmosférica. Cierra todas las ventanas que no sean necesarias.

2b. El siguiente programa de ejemplo demuestra cómo se transmiten los datos del sensor al servidor IoT: Primero estableces la conexión con la cuenta en la nube («MQTT connect»); a continuación, los valores de medición actuales del sensor se transmiten al servidor de la nube a intervalos regulares en un formato fijo (fecha, temperatura, humedad, presión) («MQTT publish»).

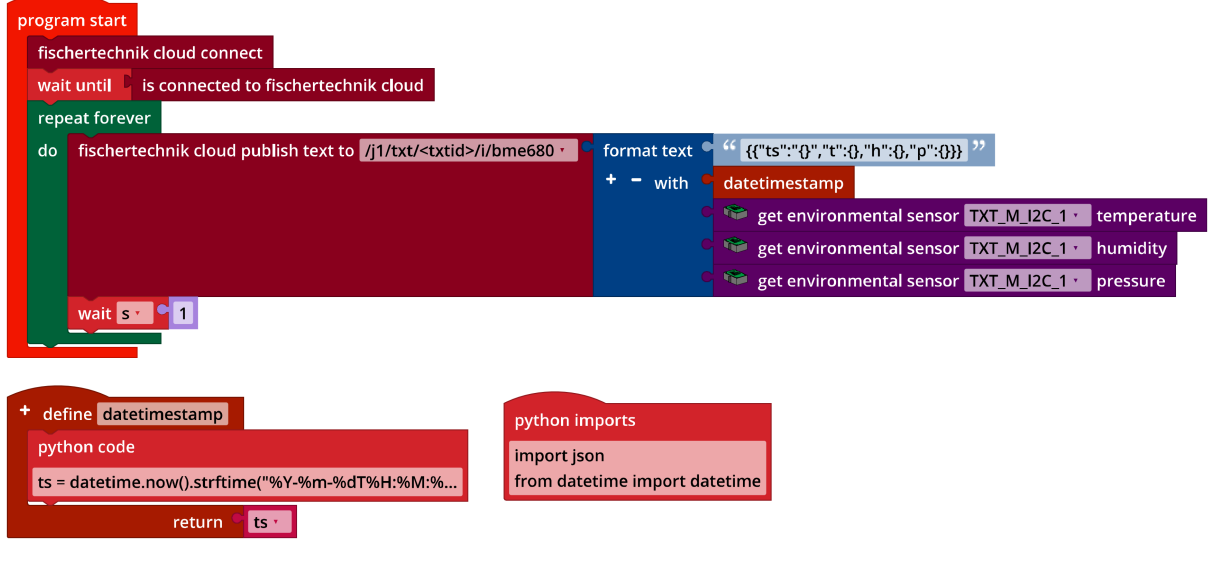

# *IoT\_MQTT.ft*

Añade la visualización en el servidor IoT a tu programa Blockly del barómetro.

Ahora puedes generar series de mediciones, visualizar los valores medidos y descargarlos del panel de control como un archivo csv. Puedes analizar y modificar el archivo csv en una hoja de cálculo (por ejemplo, en Excel).

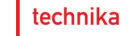

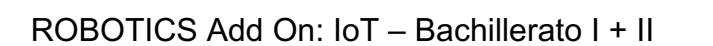

#### **3. Cámara web**

¿Qué sería de una estación meteorológica sin una cámara web? Amplía tu programa para transmitir las imágenes de la cámara al panel de control del servidor IoT.

**fischertechnik & fischert** 

3a. En primer lugar, añade una función para visualizar las imágenes de la cámara en el panel de control.

3b. El siguiente programa de ejemplo te muestra cómo funciona la transmisión de imágenes de la cámara: Cada imagen que «captura» la cámara se codifica en Base64. De este modo, una vez por segundo se transmite la imagen actual al servidor IoT («MQTT publish»).

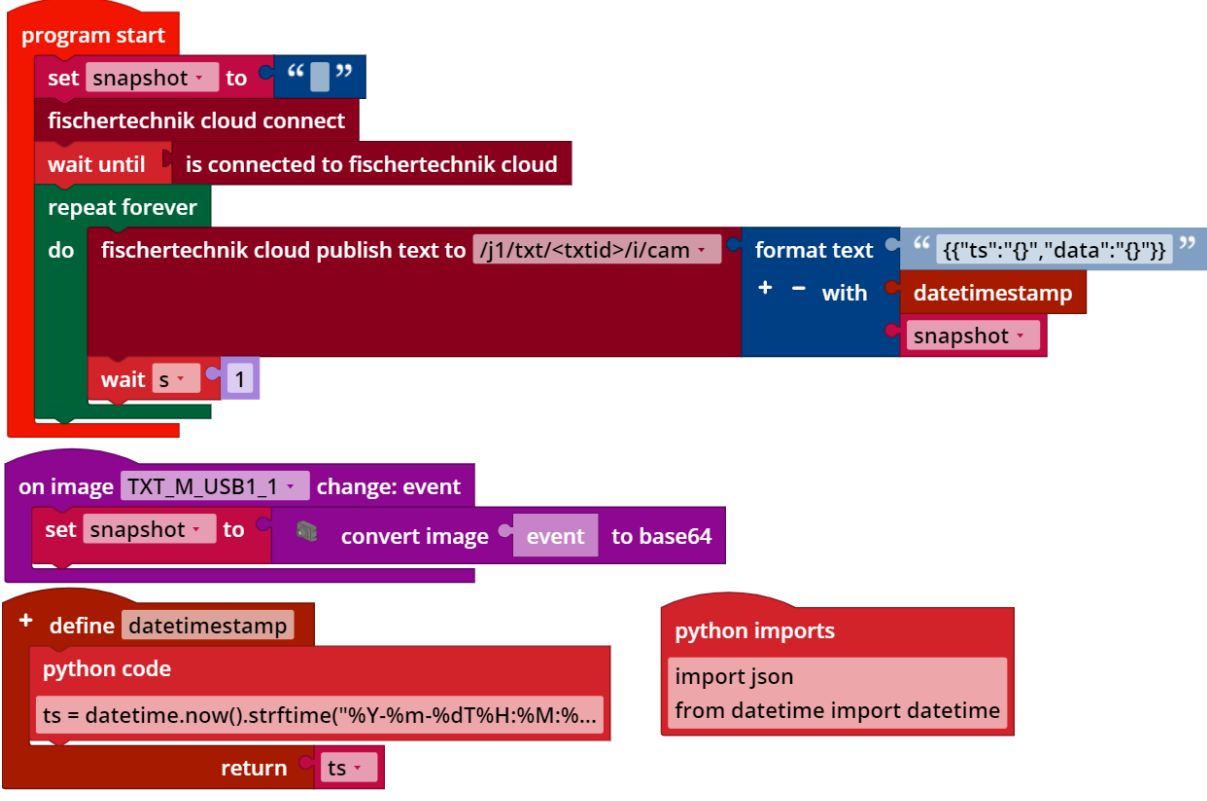

# *IoT\_Webcam.ft*

Añade una función para transmitir la imagen de la cámara al servidor IoT.

En el panel de control puedes guardar las instantáneas en una galería y descargar las imágenes de forma individual.

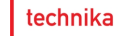

ROBOTICS Add On: IoT – Bachillerato I + II

# Anexos

# Tarea n.º 1: Estación meteorológica

# Material necesario

• Ordenador para el desarrollo de programas, localmente o a través de la interfaz web.

**fischertechnik Gaze** 

- Cable USB o conexión BLE o wifi para transferir el programa al TXT4.0.
- Programas de ejemplo «IoT\_MQTT.ft» y «IoT\_Webcam.ft»
- Cuenta en la nube de fischertechnik

# Más información

- [1] Wikipedia: [Fórmula internacional.](https://es.wikipedia.org/wiki/F%C3%B3rmula_barom%C3%A9trica)
- [2] Editor de diagramas en línea para crear diagramas de transición de estados (formato drawio):<https://www.diagrammeditor.de/>
- [3] fischertechnik: *[Resistencia NTC](https://content.ugfischer.com/cbfiles/fischer/Zulassungen/ft/36437-NTC-resistor.pdf)*. Ficha técnica, n.º de art. 36437.
- [4] Stanford Research Systems (SRS): *Calculadora de termistores*. V1.1
- [5] Dirk Fox: *[«Einmessen» eines digitalen Messgeräts](https://ftcommunity.de/ftpedia/2013/2013-1/ftpedia-2013-1.pdf#page=39)*. ft:pedia 1/2013, Págs. 39- 48.